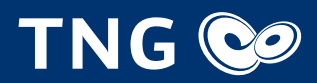

# Installationsanleitung für die FRITZ!Box von TNG

## Lieferumfang kontrollieren

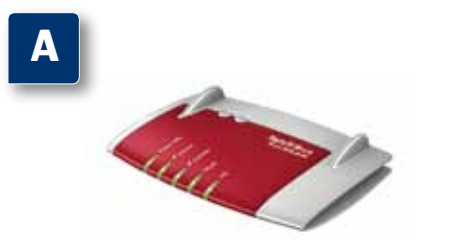

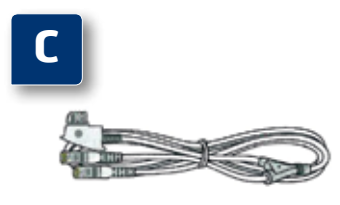

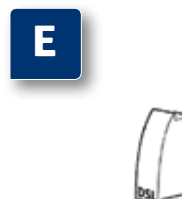

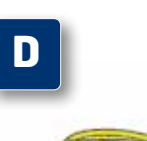

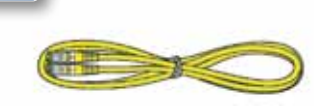

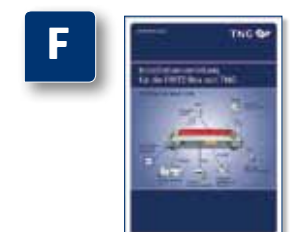

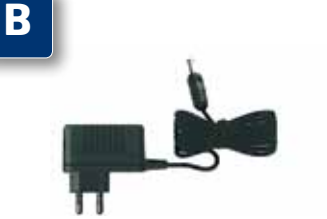

Ein Endgerät FRITZ!Box Fon WLAN 7330

**Ein Netzteil** 

 Ein DSL-Kabel (grau) für den Anschluss der FRITZ!Box am DSL-Anschluss

 Ein DSL-Adapter für den Anschluss an der TAE-Dose.

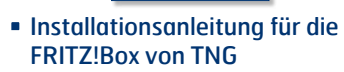

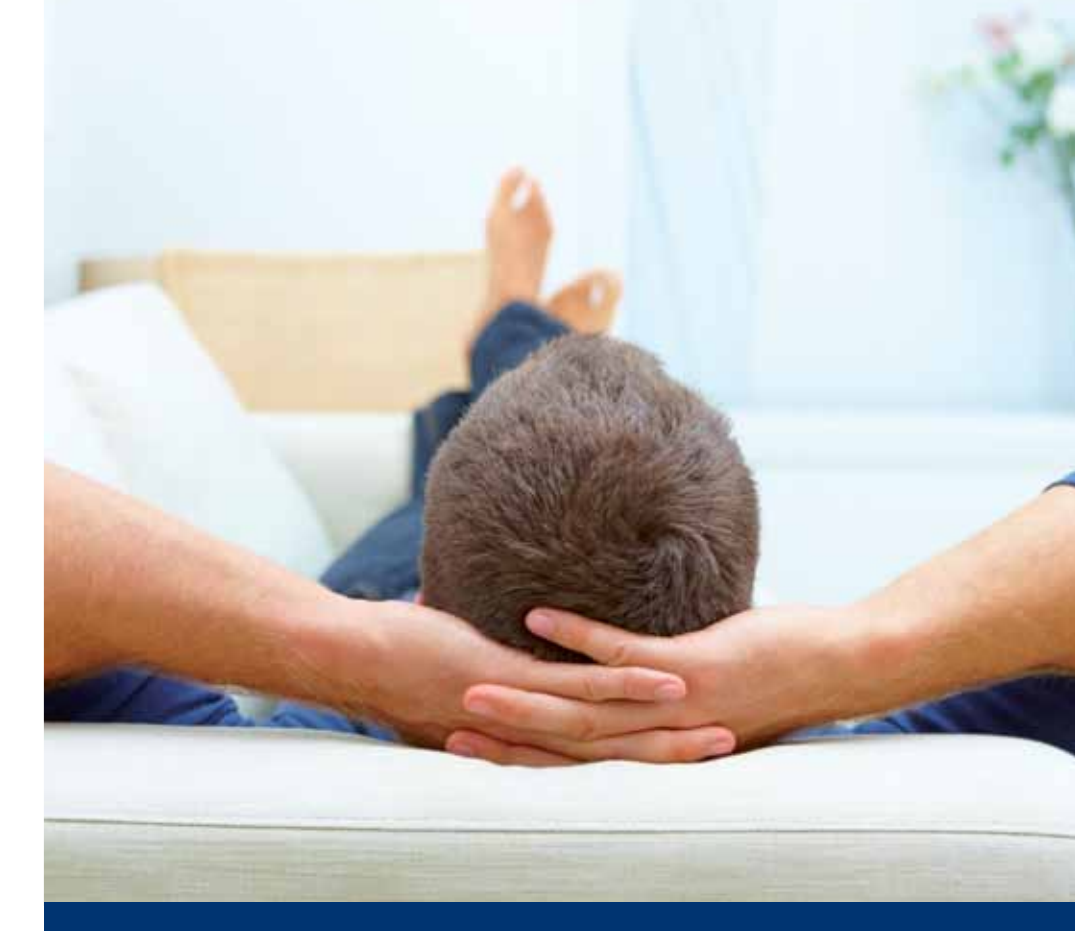

 Ein Netzwerkkabel (gelb) für den Anschluss der FRITZ!Box am Netzwerkanschluss eines Computers

#### Weitere Informationen erhalten Sie im:

**TNG Shop** Kehdenstr. 25 24103 Kiel T 0431–908 908

info@tng.de www.tng.de

# Wir nehmen uns Zeit für Ihre Fragen

#### FRITZ!Box Fon WLAN 7330

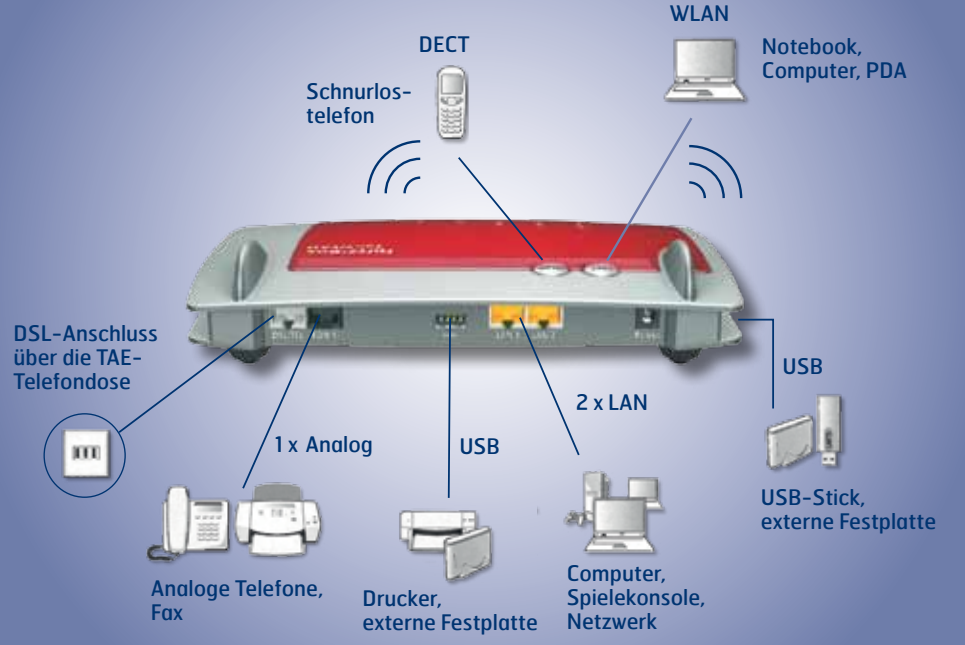

# Installationsanleitung für die FRITZ!Box von TNG

- Stecken Sie den Stecker des Netzteils in die Buchse "Power" und in die Steckdose der Stromversorgung. **·** Die Leuchtdiode "Power/DSL" beginnt nach einigen
- Sekunden zu blinken und zeigt damit die Betriebsbereitschaft der FRITZ!Box von TNG an.

**1.**

**2.**

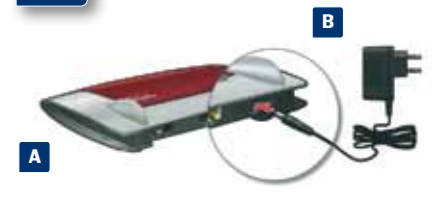

**Mit dem DSL-Anschluss verbinden**

### **An den Strom anschließen**

 Schließen Sie das graue DSL/Telefonkabel mit dem RJ45-Stecker (am kurzen Kabelende)

am DSL-Adapter an.

 Danach stecken Sie den DSL-Adapter in die mit "F" beschriftete Buchse Ihrer TAE-Telefondose. Der andere Stecker am zweiten kurzen Kabelende

bleibt unbenutzt.

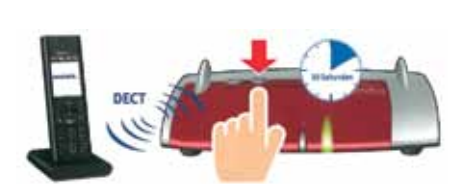

 Schließen Sie das DSL/Telefonkabel mit dem RJ45- Stecker des langen Kabelendes an der Buchse DSL/TEL der FRITZ!Box von TNG an.

 Schließen Sie analoge Telefone an die Buchse "FON 1" an. Die FRITZ!Box von TNG hat diese Buchse in zwei Ausführungen: hinten für RJ11- und seitlich für TAE-Stecker.

**4.**

**3.**

#### **Schnurlostelefone anmelden (DECT)**

### **Telefon per Kabel anschließen**

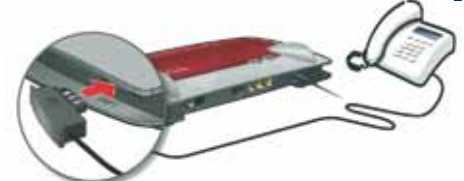

- 
- Bringen Sie Ihr Telefon in den Anmeldemodus. Geben Sie die PIN der FRITZ!Box von TNG am Telefon ein (der voreingestellte Wert ist "0000").
- Drücken Sie die DECT-Taste auf der FRITZ!Box von TNG für etwa 10 Sekunden bis die Leuchtdiode "Info" blinkt. Ihr Telefon wird angemeldet.
- Es können bis zu sechs DECT-Telefone an der FRITZ!Box von TNG angemeldet werden.

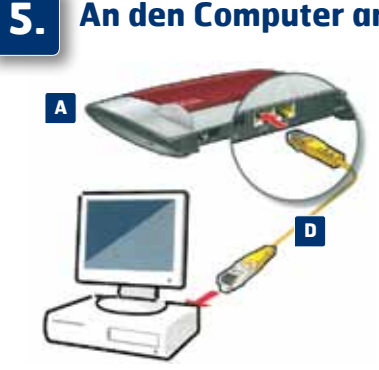

### **An den Computer anschließen**

#### **Netzwerkkabel** (LAN)

- Schließen Sie das gelbe Netzwerkkabel an einer der gelben Buchsen "LAN 1"oder "LAN 2" an der FRITZ!Box von TNG an.
- Schließen Sie das andere Ende am Netzwerkanschluss Ihres Computers an.

**WLAN** (Kabellose Verbindung)

Sie können Ihren Computer mit dem WLAN der

Das Netz beginnt mit der Bezeichnung "TNGBox".

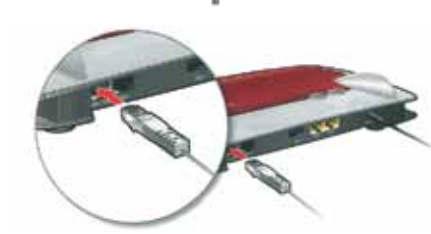

FRITZ!Box von TNG verbinden.

 Das drahtlose WLAN ist generell verschlüsselt. Um dieses freizuschalten, benötigen Sie Ihren WLAN-Netzwerkschlüssel (WPA). Dieser befindet sich auf der Unterseite der FRITZ!Box von TNG. WICHTIG! Um einen Computer über WLAN mit der FRITZ!Box zu verbinden, benötigen Sie einen WLAN-Adapter (Die Adapter sind häufig bereits im Notebook integriert oder werden als Einsteckkarten angeboten).

### Anschlussübersicht der FRITZ!Box Fon WLAN 7330 von TNG

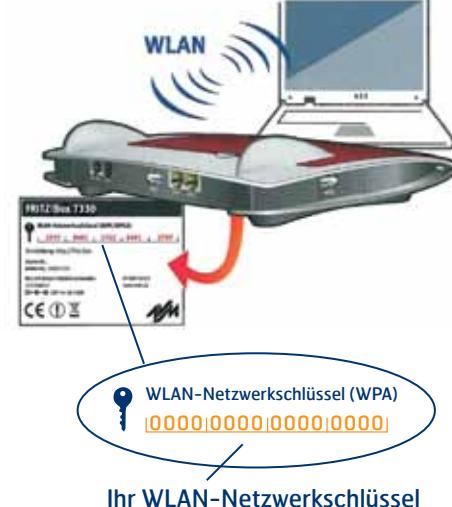

**C**

**und/oder**

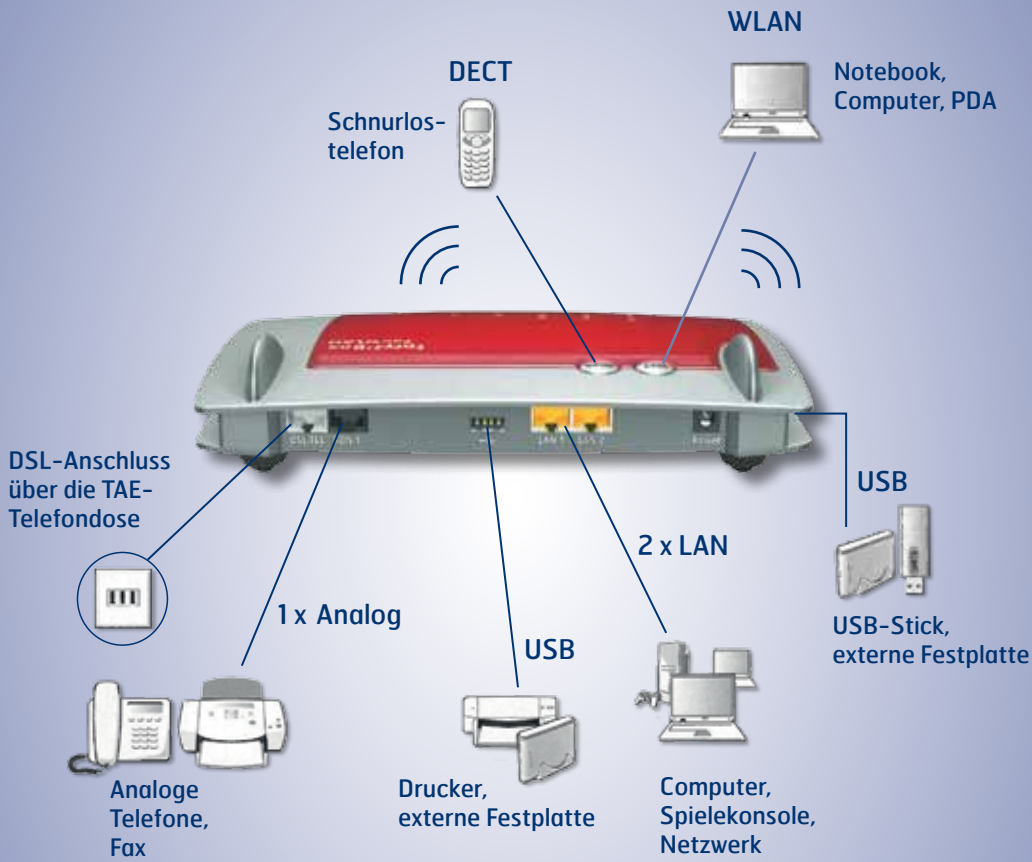

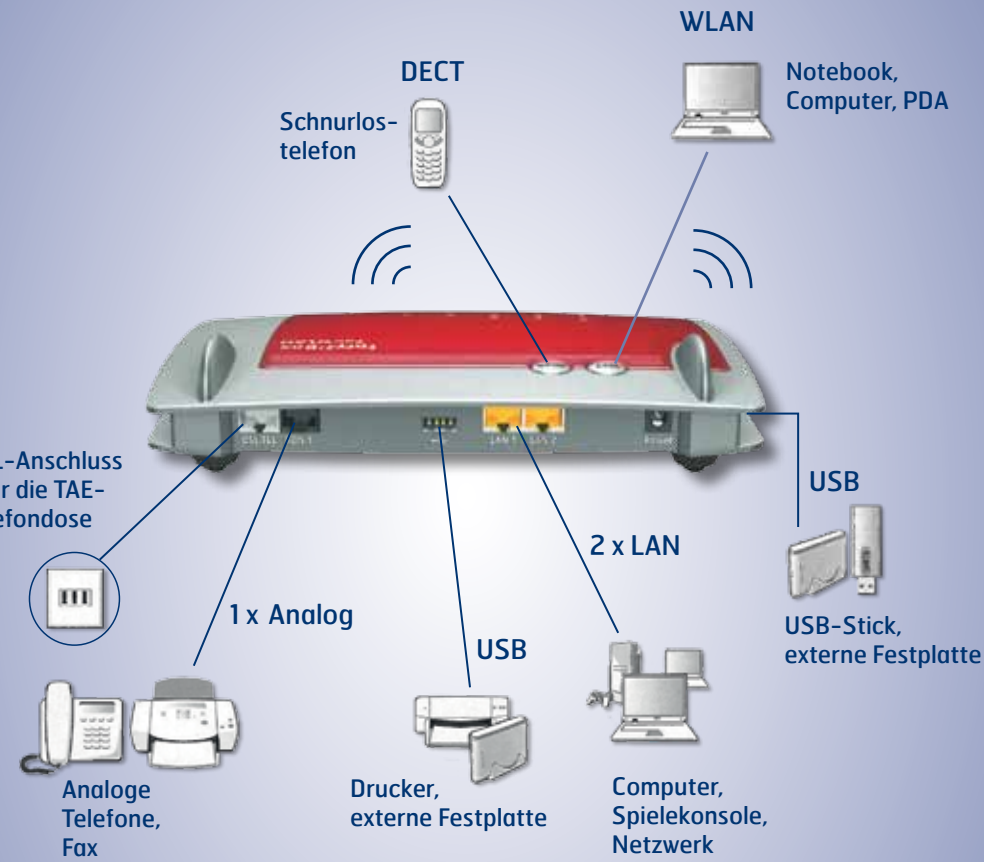

**E**

wird nicht benutzt